# Bitbucket Powershell 이용하여 Excel로 사용자 생성 및 그룹 추가

이 문서는 Bitbucket-Powershell 활용하여 Excel로 사용자 생성 및 그룹 추가 가이드를 공유하기 위해 작성되었다.

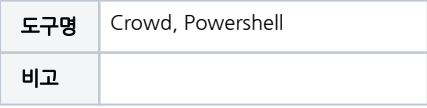

- [Powershell 이용하여 Excel로 사용자 생성 및 그룹 추가](#page-0-0) [Excel에 정보 넣기](#page-0-1) [Powershell Script](#page-1-0) [사용 예시](#page-4-0)
- [참조 링크](#page-6-0)

<span id="page-0-0"></span>Powershell 이용하여 Excel로 사용자 생성 및 그룹 추가

### <span id="page-0-1"></span>Excel에 정보 넣기

- 해당 형식으로 생성(첨부파일). 각 행마다 그룹 칸에 값이 없을 때까지 그룹 추가됨
- 1열 Name, 2열 DisplayName, 3열 EmailAddress, 4열 Password 5열부터 그룹명

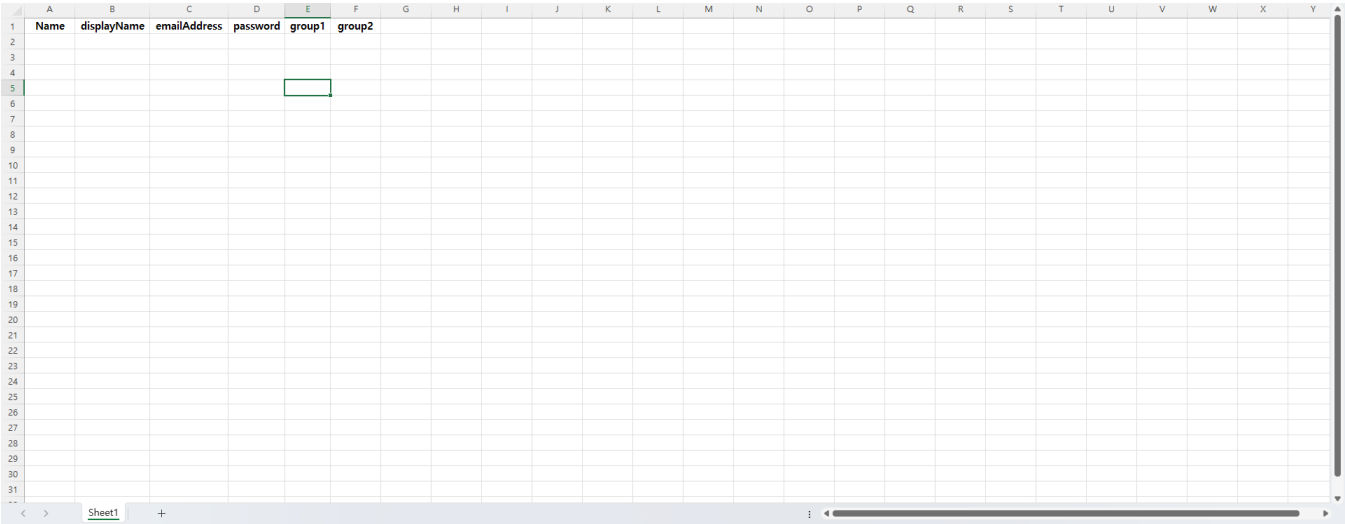

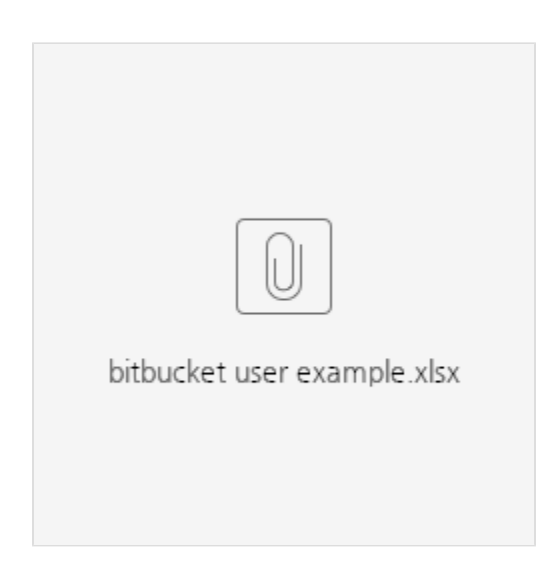

### <span id="page-1-0"></span>Powershell Script

• 윈도우 키 → Powershell ISE 실행 → 새로 만들기

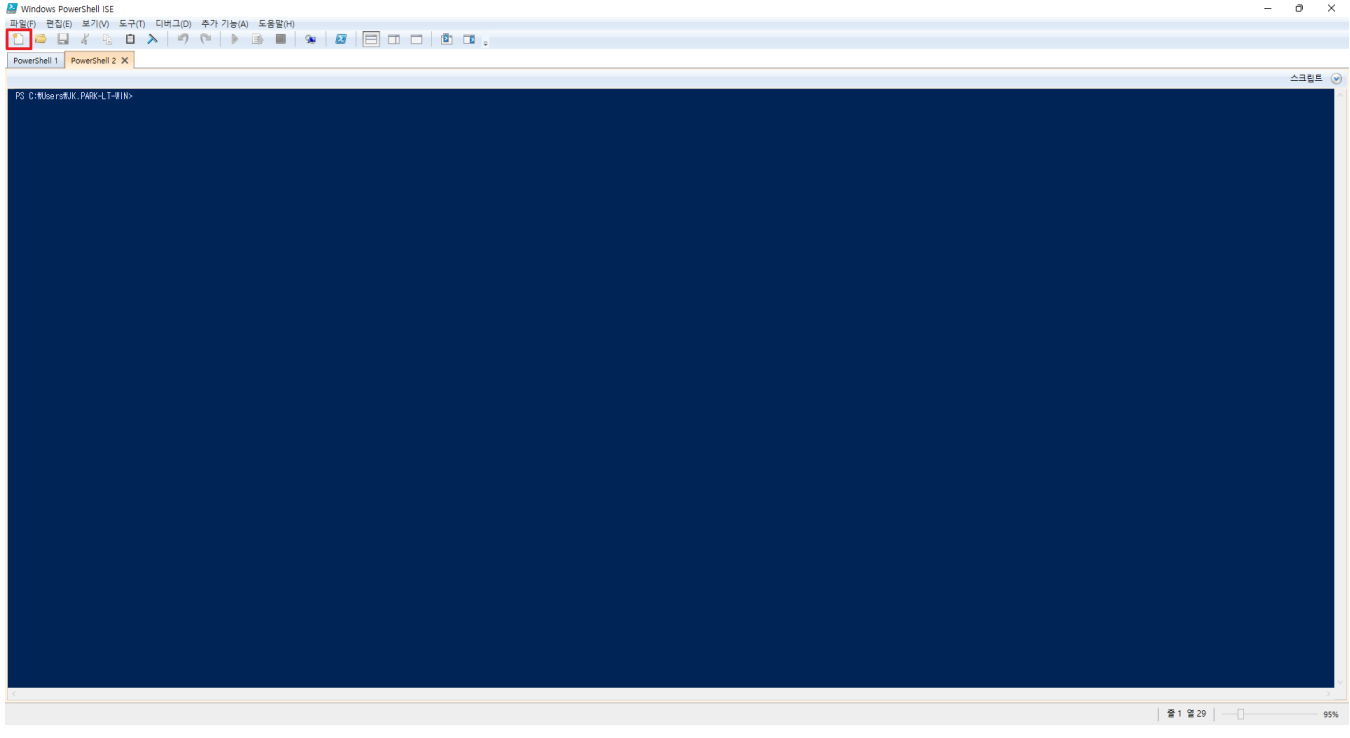

2행에 Bitbucket 주소 9열에 Default Group 넣을 지 여부 선택: stash-users Script 실행 후 해당 Excel 파일 선택 가능

```
#url 
$bitbucketUrl = "https://bitbucket.almdemo.curvc.com/"
if(\frac{\xi}{\text{bitbucketUr1}}) \text{.ToString()[-1] -eq '}/') $bitbucketUrl = $bitbucketUrl.ToString().Substring(0, $bitbucketUrl.Length - 1)
} 
# DefaultGroup : $true, $false, : stash-users
$defaultGroup = $false
if($defaultGroup){
    $defaultCheck = "true"
} else{
     $defaultCheck = "false"
```

```
# Bitbucket ID, PW 
# ID,PW 
Add-Type -AssemblyName System.Windows.Forms
Add-Type -AssemblyName System.Drawing
$form = New-Object System.Windows.Forms.Form
$form.Text = 'Bitbucket Login '
$form.Size = New-Object System.Drawing.Size(300,200)
$form.StartPosition = 'CenterScreen'
$cancelButton = New-Object System.Windows.Forms.Button
$cancelButton.Location = New-Object System.Drawing.Point(150,120)
$cancelButton.Size = New-Object System.Drawing.Size(75,23)
$cancelButton.Text = ''
$cancelButton.DialogResult = [System.Windows.Forms.DialogResult]::Cancel
$form.AcceptButton = $cancelButton
$form.Controls.Add($cancelButton)
$okButton = New-Object System.Windows.Forms.Button
$okButton.Location = New-Object System.Drawing.Point(75,120)
$okButton.Size = New-Object System.Drawing.Size(75,23)
$okButton.Text = ''
$okButton.DialogResult = [System.Windows.Forms.DialogResult]::OK
$form.AcceptButton = $okButton
$form.Controls.Add($okButton)
$Labeltitle = New-Object System.Windows.Forms.Label
$Labeltitle.Location = New-Object System.Drawing.Point(10,20)
$Labeltitle.Size = New-Object System.Drawing.Size(200,20)
$Labeltitle.Text = 'Bitbucket .'
$form.Controls.Add($Labeltitle)
$Label = New-Object System.Windows.Forms.Label
$Label.Location = New-Object System.Drawing.Point(10,50)
$Label.Size = New-Object System.Drawing.Size(70,20)
$Label.Text = 'ID'
$form.Controls.Add($Label)
$Label2 = New-Object System.Windows.Forms.Label
$Label2.Location = New-Object System.Drawing.Point(10,70)
$Label2.Size = New-Object System.Drawing.Size(70,40)
$Label2.Text = 'PW'
$form.Controls.Add($Label2)
$textBox = New-Object System.Windows.Forms.TextBox
$textBox.Location = New-Object System.Drawing.Point(80,50)
$textBox.Size = New-Object System.Drawing.Size(100,20)
$form.Controls.Add($textBox)
$textBox1 = New-Object System.Windows.Forms.TextBox
$textBox1.PasswordChar = '*'
$textBox1.Location = New-Object System.Drawing.Point(80,70)
$textBox1.Size = New-Object System.Drawing.Size(100,20)
$form.Controls.Add($textBox1)
$form.Topmost = $true
$form.Add_Shown({$textBox.Select()})
$result = $form.ShowDialog()
if ($result -eq [System.Windows.Forms.DialogResult]::OK)
{
    $bitbucketID = $textBox.Text
     $bitbucketPW = $textBox1.Text
}
# SSL , SSL X
Add-Type @"
    using System.Net;
    using System.Security.Cryptography.X509Certificates;
    public class TrustAllCertsPolicy : ICertificatePolicy {
        public bool CheckValidationResult(
             ServicePoint srvPoint, X509Certificate certificate,
```
}

```
 WebRequest request, int certificateProblem){
                return true;
 }
    }
"@
[System.Net.ServicePointManager]::CertificatePolicy = New-Object TrustAllCertsPolicy
[Net.ServicePointManager]::SecurityProtocol = [Net.SecurityProtocolType]::Tls, [Net.SecurityProtocolType]::
Tls11, [Net.SecurityProtocolType]::Tls12, [Net.SecurityProtocolType]::Tls13, [Net.SecurityProtocolType]::Ssl3
# 
function Get-BasicAuthCreds {
    param([string]$Username, [string]$Password)
   $AuthString = "\{0}:{1} " -f $Usename, $Password $AuthBytes = [System.Text.Encoding]::ASCII.GetBytes($AuthString)
    return [Convert]::ToBase64String($AuthBytes)
}
$BasicCreds = Get-BasicAuthCreds -Username $bitbucketID -Password $bitbucketPW
# 
$FileBrowser = New-Object System.Windows.Forms.OpenFileDialog
$FileBrowser.Title = ""
$FileBrowser.Filter = "xlsx (*.xlsx)| *.xlsx"
[void]$FileBrowser.ShowDialog()
$FilePath = $FileBrowser.FileName.ToString()
$Excel = New-Object -ComObject Excel.Application
$Excel.Visible = $true
$WorkBook = $Excel.Workbooks.add($FilePath)
$sheet = $WorkBook.worksheets.Item(1)
# 
$row = 2%count = 0# 
$LogArray = @()# 1 1 Name 
if($Sheet.Cells.Item(1,1).Text -ne "Name"){
    Write-Host "Excel "
    return
}
while($Sheet.Cells.Item($row,1).Text -ne ""){
   $Log = "" # 
   $col = 5 $groupArray = @()
    # 1 Name, 2 DisplayName, 3 EmailAddress 4 password 5 
    $name = $Sheet.Cells.Item($row,1).Text
    $displayName = $Sheet.Cells.Item($row,2).Text
    $emailAddress = $Sheet.Cells.Item($row,3).Text
    $password = $Sheet.Cells.Item($row,4).Text
    #User API
    $user_api = "/rest/api/latest/admin/users?emailAddress=${emailAddress}&displayName=${displayName}
&name=${name}&password=${password}&addToDefaultGroup=${defaultCheck}"
    $add_api = Invoke-WebRequest -Uri "${bitbucketUrl}${user_api}" -Method Post -ContentType 'application/json' 
-Headers @{"Authorization"="Basic $BasicCreds"}
 # 
    if($add_api -eq $null){
       write-host "User: ${name}
       $Log += "User: ${name} } elseif($add_api.StatusCode -eq 204){
        write-host "User: ${name} add "
        $Log += "User: ${name} add "
     } else{
        write-host "User: ${name} Failed"
        $Log += "User: ${name} Failed "
```

```
 }
     # User API 
     $user_api = $null
     $add_api = $null
     #Group API
     $group_api = "/rest/api/latest/admin/users/add-groups"
     #Group Body 
     while($Sheet.Cells.Item($row,$col).Text -ne ""){
        $groupArray += $Sheet.Cells.Item($row,$col).Text
       $col++ }
     if($groupArray.Count -ne 0){
        $groups = ConvertTo-Json ${groupArray}
        $form1 = '\{ "groups":' + $groups + ', "user": " + $name + '' \} $form = [System.Text.Encoding]::UTF8.GetBytes($form1)
         $add_group_api = Invoke-WebRequest -Uri "${bitbucketUrl}${group_api}" -Method Post -ContentType 
'application/json' -Headers @{"Authorization"="Basic $BasicCreds"} -Body $form
     }
     # 
     if($add_group_api -eq $null){
        write-host "Group: ${groupArray} "
       $Log += "Group: ${groupArray} } elseif($add_api.StatusCode -eq 204){
        write-host "Group: ${groupArray} 204"
         $Log += "Group: ${groupArray} 204"
     } else{
        write-host "Group: ${groupArray} add"
        $Log += "Group: ${groupArray} add" 
 }
     # Group API 
     $add_group_api = $null
   $r<sup>ow++</sup>
    $count++
     $LogArray += $Log
}
$date = Get-Date -UFormat %Y%m%d%H%M
$LogArray > .\${date}_BitbucketAdd.log
```
#### <span id="page-4-0"></span>사용 예시

해당 Script 실행 시 User 정보 입력창에 정보 입력

입력 후 엑셀파일 선택

스크립트/선택을 실행 중입니다. 중지하려면 Ctrl+Break을(를) 누르십시오. 디버거로 전환하려면 Ctrl+B을(를) 누르십시오.

#url 압력<br>\$bitbucketUrl = "https://bitbucket.almdemo.curvc.com/"

L<br># Bithocket ID, 매 업력 받기<br>#43-Dpe -AssebUyNee System, Rindows, Forns<br>Add-Dpe -AssebUyNee System, Rindows Forns<br>Add-Dpe -AssebUyNee System, Rindows Forns, Forn<br>#10m - New-Rolet: Bystem, Rindows Forns, Forn<br>#10m -Star - New

.<br>igroupArray += \$Sheet.Cells.Item(\$row,\$col).Text

 $\begin{array}{ll} \text{P} & \text{F1} & \text{F2} \\ \text{P} & \text{H1} & \text{H2} & \text{H3} \\ \text{P} & \text{H3} & \text{H2} & \text{H3} \\ \text{P} & \text{H4} & \text{H5} & \text{H6} \\ \text{P} & \text{H5} & \text{H6} & \text{H7} \\ \text{P} & \text{P} & \text{P} & \text{P} \\ \text{P} & \text{P} & \text{P} & \text{P} \\ \text{P} & \text{P} & \text{P} & \text{P} \\ \text{P} & \text{P} & \$ 

)<br># Group API 초기화<br>\$add\_group\_api = \$null \$row++<br>\$count++<br>\$LogArray += \$Log

ScancelButton = New-Object System.Windows.Forms.Button<br>ScancelButton.Location = New-Object System.Draving.Point(150,120)<br>ScancelButton.Size = New-Object System.Draving.Size(75,23)

| if (§{bitbucketUrl}.ToString()[-l] -eq ^/^){<br>| shitbucketUrl = \$bitbucketUrl.ToString().Substring(0, \$bitbucketUrl.Length = 1)

. # DefaultBrowe 확인: 유제 생성 시 자동으로 기본 그룹에 넣고 싶을 경우 \$true, DH님 경우 \$false, 기본그룹: stash-waers<br>| SefaultBrowe - \$false<br>| Eliterations - \$false<br>|| Makebook|<br>|align=|| Makebook|<br>|- Makebook|- "false"

(Sprauskrey.Count -ne 0){<br>| Syrage = Canvertle-lass figrauskrey}<br>| Stanie - ("grauss": + Sprauss + ","user": " + Shawe + "" }"<br>| Stat\_graus\_pi + Invide-NetWebust -Uri " \$101tbucketUri}{(graus\_spi)" -Method Post -ContentTy

 $\frac{1}{2}$ 

 $\vert$ 

 $\mathbf{y}$ 

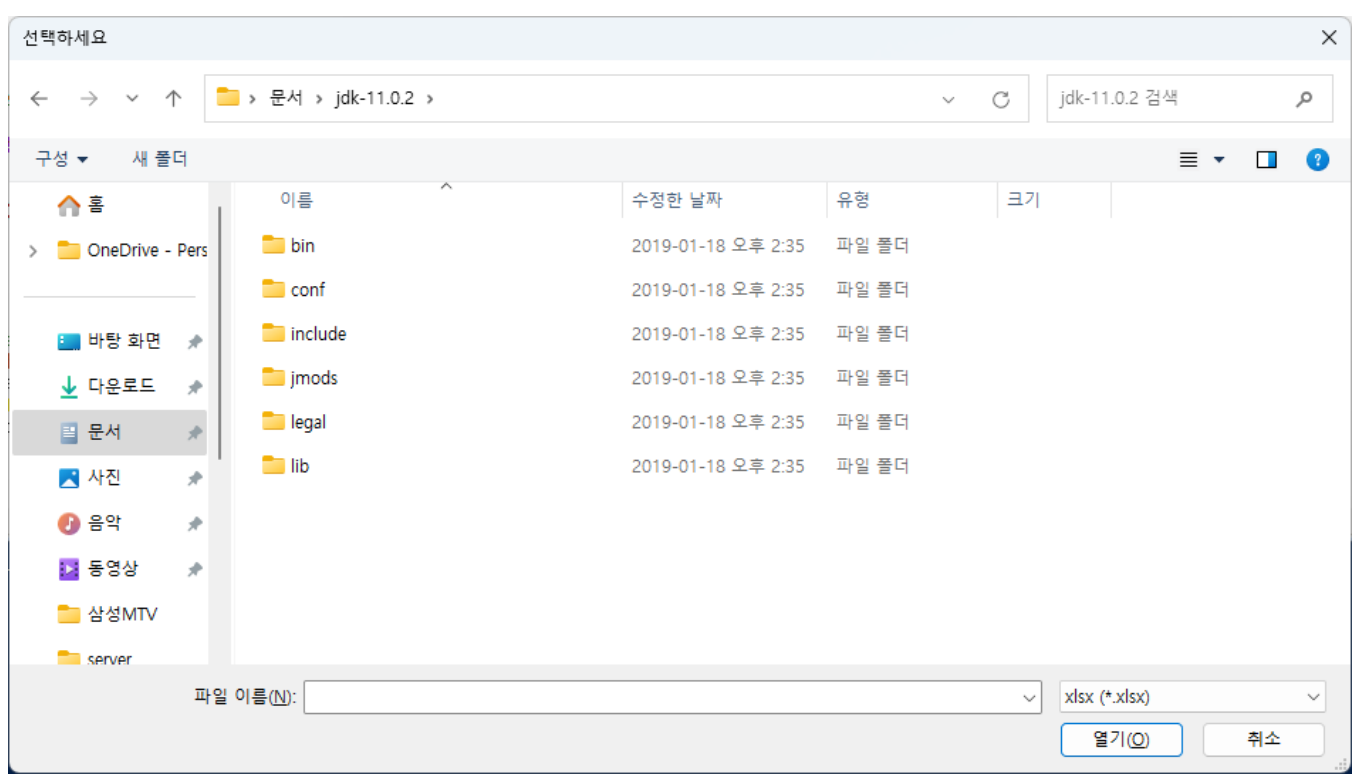

-Headers #("Authorization"-"Basic \$BasicCreds") -Body \$fr

Bitbucket에 사용됩니다.

 $\begin{array}{c} \mathsf{ID} \\ \mathsf{PW} \end{array}$ 

■ 실행 후 해당 Powershell console에서 추가된 내용 확인

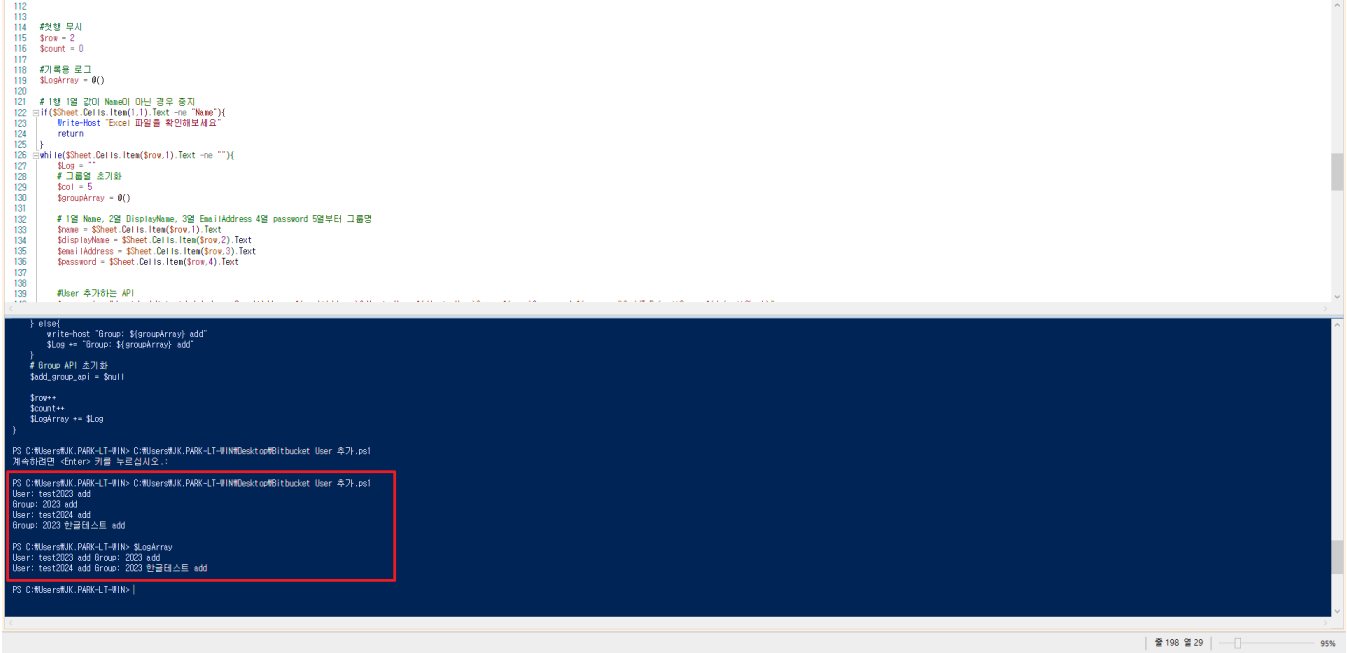

## <span id="page-6-0"></span>참조 링크

[Bitbucket REST API Reference](https://developer.atlassian.com/server/bitbucket/rest/v809/api-group-permission-management)